# **Redmine - Defect #24548**

# **Detailed steps required to install redcase plugin**

2016-12-07 07:28 - Yogesh Lele

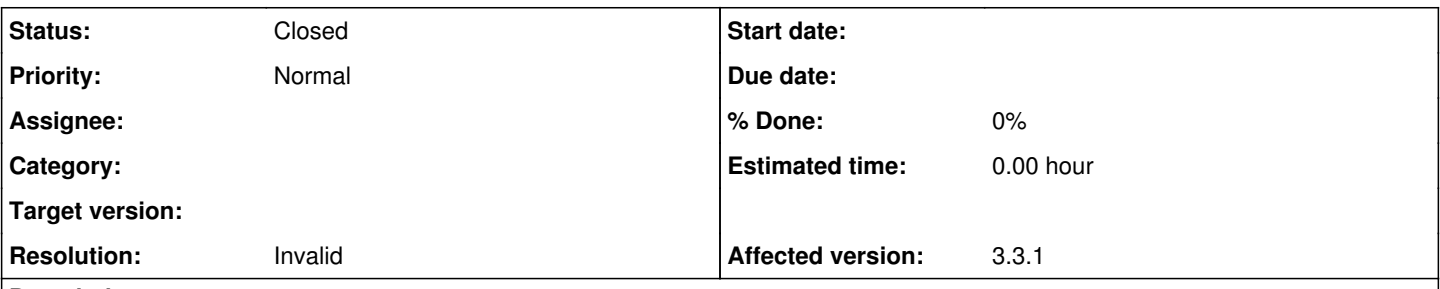

### **Description**

I have followed the steps to install plugin for redmine from redmine official site. The information is available in brief for a user like me ( who has no knowledge of programming) I am finding difficulties in installing redcase plugin. I could install the plugin but not able to see the 'test case' tab on the UI though redcase plugin gets listed under plugin section.

It will be great if the steps to install the plugin is descriptive. if sample example issadded in the document is highly appriciated. I have used redmine ova published by turnkey and I am trying to install redcase 1.0 plugin on the same vm. My default redmine folder is located under /var/www/redmine

thanks,

Yogesh

#### **History**

#### **#1 - 2016-12-13 21:20 - Jean-Philippe Lang**

*- Status changed from New to Closed*

*- Resolution set to Invalid*

Please, contact the plugin author. Thanks.

#### **#2 - 2017-01-03 16:18 - Toshi MARUYAMA**

*- Category deleted (Documentation)*